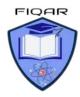

## **Syllabus Content**

#### 9- Databases

Candidates should be able to:

Define a single-table database from given data storage requirements Notes and guidance

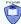

fields

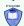

records

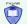

validation

Suggest suitable basic data types
Notes and guidance
Including:

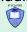

text/alphanumeric

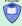

character

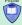

Boolean

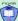

Integer

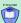

Real

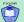

Date/time

- Understand the purpose of a primary key and identify a suitable primary key for a given database table
- Read, understand and complete structured query language (SQL) scripts to query data stored in a single database table

Notes and guidance

Limited to:

- ❖ SELECT
- ❖ FROM
- ❖ WHERE
- ❖ ORDER BY
- ❖ SUM
- COUNT
- Identifying the output given by an SQL statement that will query the given contents of a database table

## What is a Database?

A **database**, also called **electronic database** is organized collection of data or information typically stored electronically in a computer system for storage, rapid search and retrieval of data.

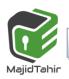

CS (2210) with Majid Tahir at www.majidtahir.com

A database management system (DBMS) extracts information from the database in response to queries.

# **Database Entity:**

**Database entity** is a thing, person, place, unit, object or any item about which the data should be captured and stored in the form of properties, and tables.

**Table:** In Relational database model, a **table** is a collection of data elements organized in terms of rows and columns.

**Record**: Record is the storage representation of a row of data.

**Field:** A database field is a set of data values, of the same data type, in a table. It is also referred to as a **column** or an **attribute**.

Table

|     |                |                     | Table      |         |         |  |
|-----|----------------|---------------------|------------|---------|---------|--|
|     | Record 1       | Field 1             | Field 2    | Field 3 | Field 4 |  |
| Row | Record 2       | Field 1             | Field 2    | Field 3 | Field 4 |  |
|     | Record 3       | Field 1             | Field 2    | Field 3 | Field 4 |  |
|     | Record 4       | Field 1             | Field 2    | Field 3 | Field 4 |  |
|     | Record 5       | Field 1             | Field 2    | Field 3 | Field 4 |  |
|     | Record 6       | Field 1             | Field 2    | Field 3 | Field 4 |  |
|     | ▲ Figure 9.1 S | tructure of a datab | oase table |         | Column  |  |

# Flat- File database (Single table database):

A flat file database is a type of database that stores data in a single table. This is unlike a relational database, which makes use of multiple tables and relations.

Flat-File databases hold all of their data in one table only.

They are only suitable for very simple databases.

The patient database is an example of a flat-file as all of the information is stored in one single table:

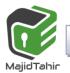

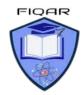

# **Flat-File (one table)**

| Patient Id | Name   | D.o.B       | Gender | Phone   | Doctor Id | Doctor    | Room |
|------------|--------|-------------|--------|---------|-----------|-----------|------|
| 134        | Jeff   | 4-Jul-1993  | Male   | 7876453 | 01        | Dr Hyde   | 03   |
| 178        | David  | 8-Feb-1987  | Male   | 8635467 | 02        | Dr Jekyll | 06   |
| 198        | Lisa   | 18-Dec-1979 | Female | 7498735 | 01        | Dr Hyde   | 03   |
| 210        | Frank  | 29-Apr-1983 | Male   | 7943521 | 01        | Dr Hyde   | 03   |
| 258        | Rachel | 8-Feb-1987  | Female | 8367242 | 02        | Dr Jekyll | 06   |

#### **Limitations of a Flat-File Database**

The problems with using a flat-file databases are as follows:

- Duplicated Data is often unnecessarily entered.
- Database space is wasted with this duplicated data.
- Duplicated Data takes a long time to enter and update (unnecessarily).

### What is Data Redundancy?

Data Redundancy is where you store the **same data many times** (duplicate data) in your table. This repeated data needs to be **typed in over and over again** which takes a long time.

### For example -

The patients database contains several entries of duplicate data:

- Doctor Id
- Dr. Hyde
- Room 03

| Patient Id | Name   | D.o.B       | Gender | Phone   | Doctor Id | Doctor    | Room |           |
|------------|--------|-------------|--------|---------|-----------|-----------|------|-----------|
| 134        | Jeff   | 4-Jul-1993  | Male   | 7876453 | 01        | Dr Hyde   | 03   | Duplicate |
| 178        | David  | 8-Feb-1987  | Male   | 8635467 | 02        | Dr Jekyll | 06   |           |
| 198        | Lisa   | 18-Dec-1979 | Female | 7498735 | 01        | Dr Hyde   | 03   |           |
| 210        | Frank  | 29-Apr-1983 | Male   | 7943521 | 01        | Dr Hyde   | 03   | Duplicate |
| 258        | Rachel | 8-Feb-1987  | Female | 8367242 | 02        | Dr Jekyll | 06   |           |

### REMEMBER!

www.majidtahir.com

**Data that is duplicated unnecessarily** within a database is bad practice. If we had 100 patients who were all assigned Dr Hyde. His **Doctor Id**, **Name** and **Room Number** would have to be **entered 100 separate times**.

Also if Dr Hyde left the doctors surgery, we would have to update the new doctors details for every patient in the database.

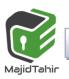

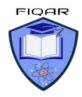

### What is the solution to Data Redundancy?

To avoid the data redundancy with flat-file databases is to create a **relational database**.

### **Primary Key:**

The **primary key** is a field which uniquely identifies each record in the table. It cannot be duplicated or contain a null value e.g. **Candidate number** for a school student in Table. Every student must have a **Candidate number**. It cannot a blank value or duplicated.

# **Relational Databases**

- Relational Databases use **two or more tables** linked together (to form a relationship).
- Relational Databases do not store all the data in the same table.
- Repeated data is moved into it's own table as shown in the image below:

### **Patient Table**

| Patient Id | Name   | D.o.B       | Gender | Phone   | Doctor Id |
|------------|--------|-------------|--------|---------|-----------|
| 134        | Jeff   | 4-Jul-1993  | Male   | 7876453 | 01        |
| 178        | David  | 8-Feb-1987  | Male   | 8635467 | 02        |
| 198        | Lisa   | 18-Dec-1979 | Female | 7498735 | 01        |
| 210        | Frank  | 29-Apr-1983 | Male   | 7943521 | 01        |
| 258        | Rachel | 8-Feb-1987  | Female | 8367242 | 02        |

### **Doctor Table**

| Doctor Id | Doctor    | Room |
|-----------|-----------|------|
| 01        | Dr Hyde   | 03   |
| 02        | Dr Jekyll | 06   |

### Relationships, Primary Key, Foreign Key, Common Field

#### NOTE!

Here I have moved all the **repeating data** into **a table of its own**.

Now I have a patient table (for patient details) and a doctor table (for doctor details)

## What is a relationship?

Frank

Rachel

A relationship is formed when our **two tables are joined together**.

CS(2210) with Sir Maiid Namir at www.maiidt

- Relationships make use of **key fields** and **primary keys** to allow the **two tables to communicate** with each other and **share their data**.
- Key fields are identified using a primary key as shown in the image below:

#### **Key Field Patient Table** Patient Id Name D.o.B Gender Phone Doctor Id 4-Jul-1993 134 Jeff Male 7876453 01 Male 178 David 8-Feb-1987 8635467 02 198 18-Dec-1979 **Female** 7498735 01 Lisa

29-Apr-1983

8-Feb-1987

|        | POCIO     | <b>r Table</b>            |
|--------|-----------|---------------------------|
| tor Id | Doctor    | Room                      |
| 01     | Dr Hyde   | 03                        |
| 02     | Dr Jekyll | 06                        |
|        | 01        | tor Id Doctor  D1 Dr Hyde |

- Once the tables are linked together each one can read data from the other.
- This means that we only need to enter the details of each doctor once instead of many separate entries.

7943521

8367242

01

02

### How do you form the relationship? (Link the tables)

Male

Female

In order to link the tables we need to use a common field.

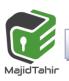

210

258

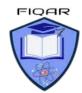

CS (2210) with Majid Tahir at www.maiidtahir.com

- A common field is data that appears in BOTH tables.
- If you look at the image below you will see that the common field in the patient database is **Doctor Id**:

| Patient Table |        |             |        |         |           |    | D         | octor T   | <b>able</b> |
|---------------|--------|-------------|--------|---------|-----------|----|-----------|-----------|-------------|
| Patient Id    | Name   | D.o.B       | Gender | Phone   | Doctor Id | •  | Doctor Id | Doctor    | Room        |
| 134           | Jeff   | 4-Jul-1993  | Male   | 7876453 | 01        |    | 01        | Dr Hyde   | 03          |
| 178           | David  | 8-Feb-1987  | Male   | 8635467 | 02        |    | 02        | Dr Jekyll | 06          |
| 198           | Lisa   | 18-Dec-1979 | Female | 7498735 | 01        | // |           |           |             |
| 210           | Frank  | 29-Apr-1983 | Male   | 7943521 | 01        | 1  |           |           |             |
| 258           | Rachel | 8-Feb-1987  | Female | 8367242 | 02        |    |           |           |             |

# What is a foreign key?

- A foreign key is a **regular field in one table** which is being used as the **key field** (primary key) in another table.
- Foreign keys are used to **provide the link** (relationship) between the tables.

#### For example:

In our patient database, **Doctor Id** is a **key field in the Doctor Table** but is also being used in the **Patient Table as a foreign key**:

|            |        | <b>Patient</b> | <b>Table</b> |         | Foreign<br>Key | _        | Primary<br>Key     | <b>Doctor</b> | <b>Table</b> |
|------------|--------|----------------|--------------|---------|----------------|----------|--------------------|---------------|--------------|
| Patient Id | Name   | D.o.B          | Gender       | Phone   | Doctor Id      |          | <b>O</b> Doctor Id | Doctor        | Room         |
| 134        | Jeff   | 4-Jul-1993     | Male         | 7876453 | 01             |          | 01                 | Dr Hyde       | 03           |
| 178        | David  | 8-Feb-1987     | Male         | 8635467 | 02             |          | 02                 | Dr Jekyll     | 06           |
| 198        | Lisa   | 18-Dec-1979    | Female       | 7498735 | 01             | // '     |                    |               |              |
| 210        | Frank  | 29-Apr-1983    | Male         | 7943521 | 01             | <b>Y</b> |                    |               |              |
| 258        | Rachel | 8-Feb-1987     | Female       | 8367242 | 02             |          |                    |               |              |
| 258        | Rachel |                | Female       | 836/242 | 02             |          |                    |               |              |

The foreign key (Doctor Id in the patient table) can then be used to match to the primary key (Doctor Id in the doctor table) and share the correct data.

#### For example:-

A patient with a Doctor Id 01 will be automatically assigned to Doctor Hyde & Room 03.

#### REMEMBER!

Now that we have linked our two tables we can update our doctor information very quickly.

#### For example:-

If Dr Hyde changed his **room number to 02**, we only need to **change this information once** in the doctor table. The new room would **automatically be assigned to every patient** who was under the care of Dr Hyde.

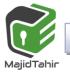

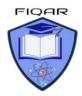

## What are Data Types used in Databases?

Each field will require a **data type** to be selected.

A data type classifies how the data is stored, displayed and the operations that can be performed on the stored value.

These database data types are specified in the syllabus.

They are available to use as Access data types, but the names Access uses may be different.

# Data Types in syllabus:

FIGAR

text/alphanumeric (stores text)

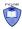

character (stores a single character)

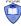

Boolean (Yes/ No, or True/False)

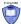

Integer ( stores Whole number)

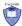

Real (stores decimal number)

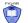

Date/time (stores Date and Time)

### Validation:

The role of validation was discussed in earlier chapters. Some validation checks will be automatically provided by the database management software that is used to construct and maintain the database.

Other validation checks need to be set up by the database developer during the construction of the database.

There are many different types of validation checks including:

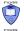

range checks

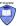

length checks

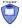

type checks

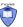

presence checks

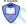

www.maiidtahir.com

format checks

# **Database Queries:**

Queries allow users to search and sort data held in a database. There are two different ways to create queries.

The first is to use the built in query generator that comes with most database software.

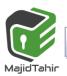

The example below shows a complex query searching two tables to find any student named Smith who is taught Spanish.

The query below has been created using an in built query generator.

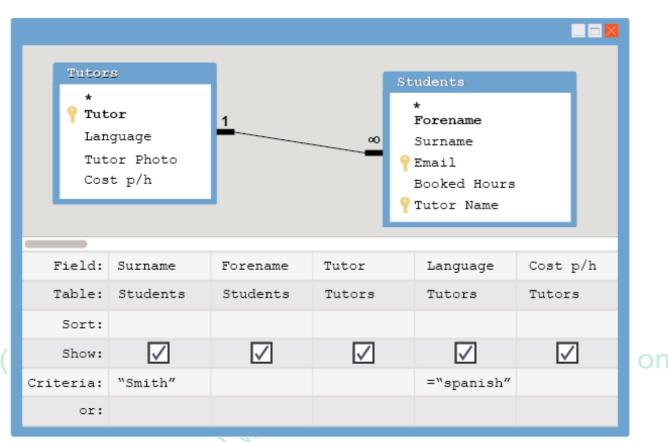

More advanced users may want to create some code to **perform queries**.

SQL is an example of a language used to create queries within database applications.

The same query in SQL could be written as:

```
SELECT surname, forename, tutor, language, cost p/h
FROM Students, Tutors
WHERE Students.Surname ='Smith' AND Tutors.Language = 'spanish';
```

## Past paper (sample exam style questions):

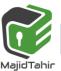

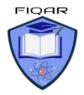

CS (2210) with Majid Tahir at www.majidtahir.com

A database table, FLIGHT, is used to keep a record of flights from a small airfield. Planes can carry passengers, freight or both. Some flights are marked as private and only carry passengers.

| Flight number   | Plane     | Notes                    | Departure time | Passengers |
|-----------------|-----------|--------------------------|----------------|------------|
| FN101           | Caravan 1 | Private passenger flight | 08:00          | Υ          |
| CN101           | Caravan 2 | Freight only             | 08:30          | N          |
| CN102           | Piper 1   | Freight only             | 09:00          | N          |
| FN104           | Piper 2   | Passengers only          | 09:20          | Υ          |
| FN105           | Piper 1   | Freight and passengers   | 10:00          | Υ          |
| FN106           | Caravan 1 | Passengers only          | 10:30          | Y          |
| CN108 Caravan 2 |           | Freight only             | 08:00          | N          |
| CN110           | Lear      | Private passenger flight | 08:00          | Υ          |

(b) A query-by-example has been written to display just the flight numbers of all planes leaving after 10:00 that only carry passengers.

| Field:    | Flight number | Passengers | Departure time |     |
|-----------|---------------|------------|----------------|-----|
| Table:    | FLIGHT        | FLIGHT     | FLIGHT         |     |
| Sort:     |               |            |                | com |
| Show:     |               | 1          |                |     |
| Criteria: |               | = Y        | = 10:00        |     |
| or:       |               |            |                |     |

| Explain why the query-by-example is incorrect | , and write a correct query-by-example. | Explanation |
|-----------------------------------------------|-----------------------------------------|-------------|
| 195                                           |                                         |             |

### **Re-Write correct query:**

| Field:    |  |   |
|-----------|--|---|
| Table:    |  |   |
| Sort:     |  |   |
| Show:     |  |   |
| Criteria: |  |   |
| or:       |  | _ |

[7]

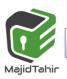

CS (2210) with Majid Tahir at www.majidtahir.com

#### **Answers:**

| Field:    | Flight number   | Passengers  | Departure time |        | Notes                       |            |
|-----------|-----------------|-------------|----------------|--------|-----------------------------|------------|
| Table:    | FLIGHT          | FLIGHT      | FLIC           | SHT    | FLIGHT                      |            |
| Sort:     |                 |             |                |        |                             | all        |
| Show:     | ☑               |             |                |        |                             | sill com   |
| Criteria: |                 | =Y          | >10            | 00:00  | <> "Freight and passengers" | 0.         |
| or:       |                 |             |                |        |                             |            |
| OR        |                 |             |                |        |                             | 1          |
| Field     | : Flight number | er Departur | e time         |        | Notes                       |            |
| Table     | : FLIGHT        | FLIG        | нт             | FLIGHT |                             |            |
| Sort      | :               |             |                |        |                             |            |
| CS( Show  | : 🗹             |             |                |        |                             | dtahir.com |
| Criteria  | :               | >10:        | 00 = '         |        | assengers only"             |            |
| or        | :               | >10:        | 00             | ="Pr   | ivate passenger<br>flight"  |            |
|           |                 |             |                |        |                             | -          |

# Queries in SQL:

Databases allow us to store and filter data to find specific information. A database can be queried using a variety of methods, although this depends on the software you are using.

Databases can use query languages or graphical methods to interrogate the data.

# Query Language:

Query language is a **written language used only to write specific queries**. This is a powerful tool as the user can define precisely what is required in a database. SQL is a popular query language used with many databases.

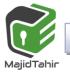

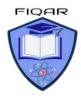

# **Boolean Operators:**

Boolean **operators** are used to filter databases using **AND**, **OR** or **NOT**. They can search multiple fields at the same time to help us retrieve the data that we need. **AND** 

AND is used to search records that contain one piece of information AND another.

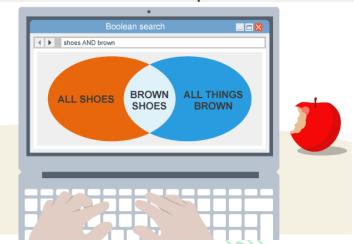

A query for the words **brown AND shoes** would return results that contain the words brown and shoes.

In general, search engines treat the query **brown shoes** as **brown AND shoes**, which means that all results will contain both words, eg **brown trousers and red shoes for sale**.

#### OR

OR is used to search for records that contain EITHER one piece of information OR another.

for example **black shoes OR white shoes**. This would present results for **any shoes** that were black or white.

Most search engines use the OR function best if the search statements are defined by speech marks, eg "brown shoes" OR "black jeans" would show pages which either contain brown shoes or black jeans.

#### **NOT**

NOT is used to exclude results.

The query **shoes NOT brown** will return results that **contain the word shoes but NOT the word brown**.

#### **Arithmetic operators**

A query can also be performed using **arithmetic operators**. These help to make specific searches related to numerical data.

#### **Functions of arithmetic operators**

This table shows some arithmetic operators and their functions:

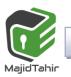

CS (2210) with Majid Tahir at www.maiidtahir.com

| Operator | Meaning                  |
|----------|--------------------------|
| =        | Equals                   |
| <        | Less than                |
| <=       | Less than or equal to    |
| >        | Greater than             |
| >=       | Greater than or equal to |
|          | Not equal to             |

### **Using arithmetic operators**

The table below shows some BBC TV programme listings:

|   |    |                  | • / /         |                 |         |    |
|---|----|------------------|---------------|-----------------|---------|----|
| 5 | ID | Title            | Genre         | Duration (mins) | Channel | or |
|   | 01 | EastEnders       | Drama         | 30              | BBC1    |    |
|   | 02 | Dragons' Den     | Entertainment | 60              | BBC2    |    |
|   | 03 | The Voice        | Entertainment | 75              | BBC3    |    |
|   | 04 | Blue Peter       | Children's    | 25              | CBBC    |    |
|   | 05 | Wild Brazil      | Nature        | 60              | BBC4    |    |
|   | 06 | Match of the Day | Sport         | 80              | BBC1    |    |
|   | 07 | Tom and Dom      | Comedy        | 10              | CBBC    |    |

Queries are useful for searching for specific conditions. You might want to find entertainment programmes on BBC3. A query for these conditions would look like this:

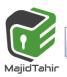

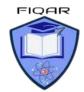

CS (2210) with Majid Tahir at www.majidtahir.com

SELECT \* FROM Programmes
WHERE Genre = "Entertainment"
AND Channel = "BBC3";

This would return the programme 'The Voice'.

| 03 | The Voice | Entertainment | 75 | BBC3 |  |
|----|-----------|---------------|----|------|--|
|    |           |               |    |      |  |

You may want a programme that is less than 20 minutes long or is a nature programme. A query for these conditions would look like this:

SELECT \* FROM Programme
WHERE Duration < 20
OR Genre ='Nature';</pre>

This would return the programmes "Tom and Dom" and "Wild Brazil".

| 05 | Wild Brazil | Nature | 60 | BBC4 |   |
|----|-------------|--------|----|------|---|
| 07 | Tom and Dom | Comedy | 10 | CBBC | ) |

### Working with SQL: Step 2

You can query this table using SQL code. You may decide that you wish to sort the programmes by duration.

The SQL code needed would look like the example below:

SELECT Duration, Title FROM Programmes ORDER BY Duration;

- the SELECT statement states which fields to look at the Title and Duration fields
- the FROM statement states which table to look at Programmes
- the ORDER BY statement sorts the Duration field in ascending order by default
   This table shows the results from this query:

| Duration | Title |
|----------|-------|
|          |       |

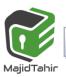

CS (2210) with Majid Tahir at www.maiidtahir.com

| Duration | Title       |
|----------|-------------|
| 25       | Blue Peter  |
| 30       | EastEnders  |
| 50       | Newsnight   |
| 60       | Wild Brazil |
| 75       | The Voice   |
| 90       | Sherlock    |

### Working with SQL: Step 3

The SQL **WHERE** statement is used to isolate one record or several records with similar attributes.

| ID | Title       | Genre           | Duration | or |
|----|-------------|-----------------|----------|----|
| 01 | EastEnders  | Drama           | 30       |    |
| 02 | Newsnight   | Current affairs | 50       |    |
| 03 | The Voice   | Entertainment   | 75       |    |
| 04 | Blue Peter  | Children's      | 25       |    |
| 05 | Wild Brazil | Nature          | 60       |    |
| 06 | Sherlock    | Drama           | 90       |    |

The following code searches the Title field of the table to find the words 'The Voice'.

SELECT ID, Title, Genre, Duration
FROM Programmes
WHERE Title = "The Voice";

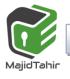

CS (2210) with Majid Tahir at www.majidtahir.com

the WHERE statement specifies which text to look for

This table shows the results from this query:

| ID | Title     | Genre         | Duration |
|----|-----------|---------------|----------|
| 03 | The Voice | Entertainment | 75       |

Alternatively, you could find all of the programmes which are less than 30 minutes long using this code:

SELECT ID, Title, Genre, Duration FROM Programmes

WHERE Duration <30;

SELECT \* FROM Programmes
WHERE Duration < 30;</pre>

This table shows the results from this query:

| ID | Title      | Genre      | Duration | om |
|----|------------|------------|----------|----|
| 04 | Blue Peter | Children's | 25       |    |

or

#### **Wildcards**

The wildcard uses the \* symbol, and is used in place of any number of unknown characters. For example, the following code searches for all programmes with the letter i in the title:

SELECT \* FROM Programmes
WHERE Title LIKE "\*i\*";

This table below shows the results from this query:

| ID | Title       | Genre           | Duration |
|----|-------------|-----------------|----------|
| 02 | Newsnight   | Current Affairs | 50       |
| 03 | The Voice   | Entertainment   | 75       |
| 05 | Wild Brazil | Nature          | 60       |

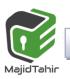

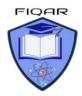

# **COUNT() Syntax**

The COUNT() function returns the number of rows that matches a specified criterion.

SELECT COUNT(column\_name)
FROM table\_name
WHERE condition;

### **DEMO DATABASE**

#### **Table Products**

|     | ProductID | ProductName                  | SupplierID | CategoryID   | Unit                | Price               |
|-----|-----------|------------------------------|------------|--------------|---------------------|---------------------|
|     | 1         | Chais                        | 1          | 1            | 10 boxes x 20 bags  | 18                  |
|     | 2         | Chang                        | 1          | 1            | 24 - 12 oz bottles  | 19                  |
|     | 3         | Aniseed Syrup                | 1          | 2            | 12 - 550 ml bottles | 10                  |
|     | 4         | Chef Anton's Cajun Seasoning | 2          | 2            | 48 - 6 oz jars      | 22                  |
| CS( | 5<br>     | Chef Anton's Gumbo Mix       | 2          | 2<br>al VVVV | 36 boxes            | 21.35<br>TIII . COM |

# SELECT COUNT ProductID

### FROM Products;

| RESULT COUNT |   |  |
|--------------|---|--|
| COUNT(Price) | 5 |  |

The COUNT() function returns the number of rows that matches a specified criteria.

# **SUM()** Syntax

The SUM() function returns the total sum of a numeric column.

SELECT SUM(column\_name)
FROM table\_name
WHERE condition;

#### **Demo Database**

www.majidtahir.com

Below is a selection from the "Order" table in the sample database:

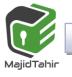

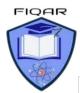

CS (2210) with Majid Tahir at www.maiidtahir.com

| OrderDetailID | OrderID | ProductID | Quantity |
|---------------|---------|-----------|----------|
| 1             | 10248   | 11        | 12       |
| 2             | 10248   | 42        | 10       |
| 3             | 10248   | 72        | 5        |
| 4             | 10249   | 14        | 9        |
| 5             | 10249   | 51        | 40       |

# **SELECT SUM Quantity** FROM Order;

| RESULT     |    |  |
|------------|----|--|
| SUM        | 76 |  |
| (Quantity) |    |  |

CS(2210) with Sir Majid Tahir at www.majidtahir.com

#### References:

www.majidtahir.com

https://www.bbc.com/education/guides/z37tb9q/revision/8

https://www.w3schools.com/sql/sql count avg sum.asp

Cambridge (Hodder) O level Book by David Watson & Helen Williams

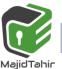